## **PHS** 2008 THE RESERVE THE RESERVE THE RESERVE THE RESERVE THE RESERVE THE RESERVE THE RESERVE THE RESERVE THE RESERVE THE RESERVE THE RESERVE THE RESERVE THE RESERVE THE RESERVE THE RESERVE THE RESERVE THE RESERVE THE RES

\* PHS OS Windows  $\mathsf{PHS}$   $\mathsf{USB}$  $\overline{\mathsf{USB}}$  Fig.  $\overline{\mathsf{USB}}$ 

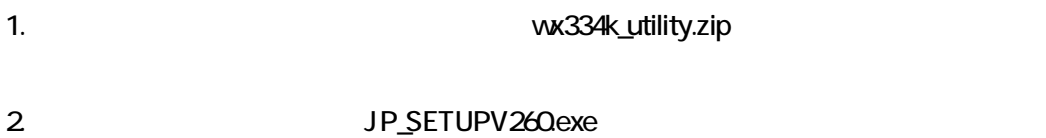

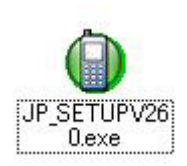

 $3\%$ 

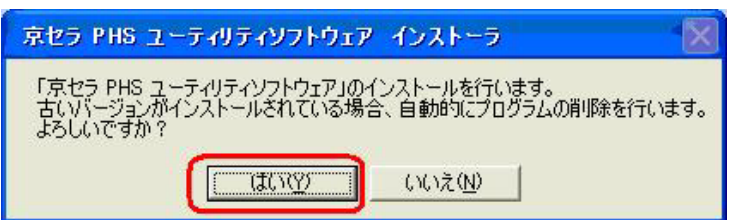

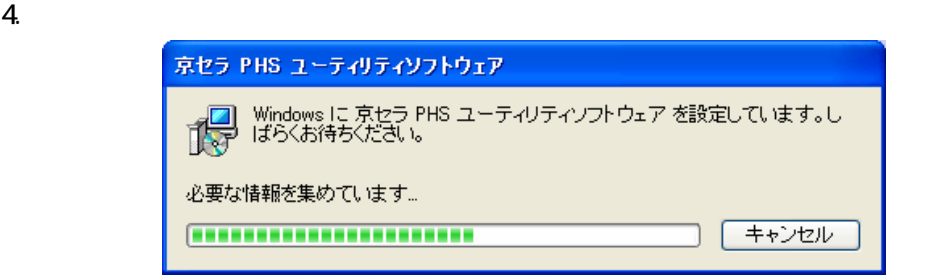

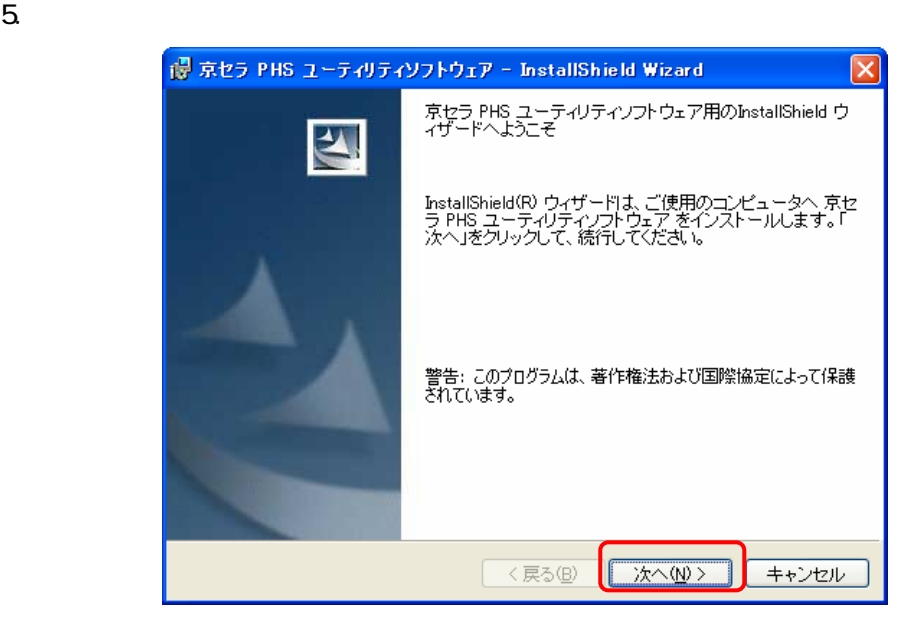

 $6\,$ 

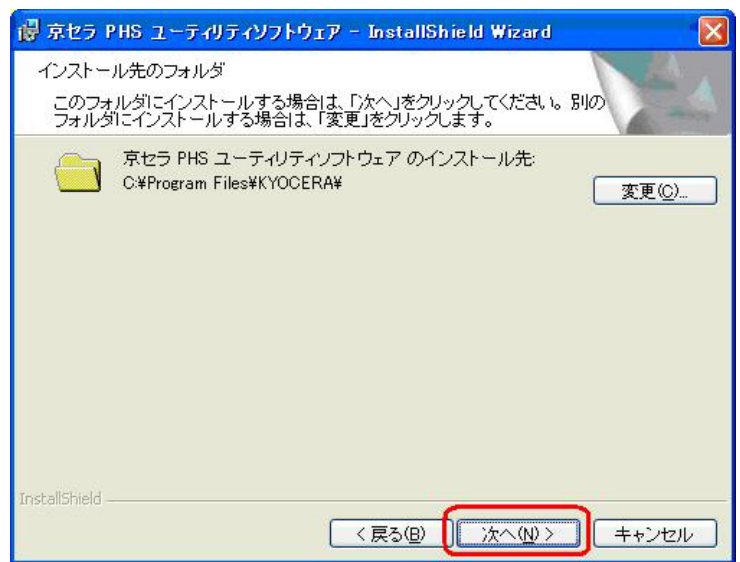

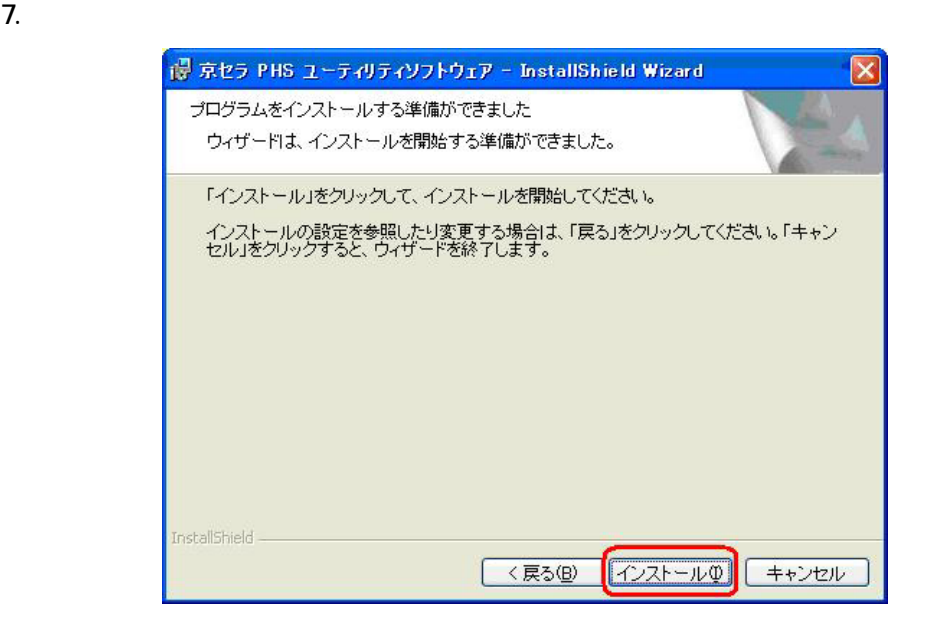

 $8.$ 

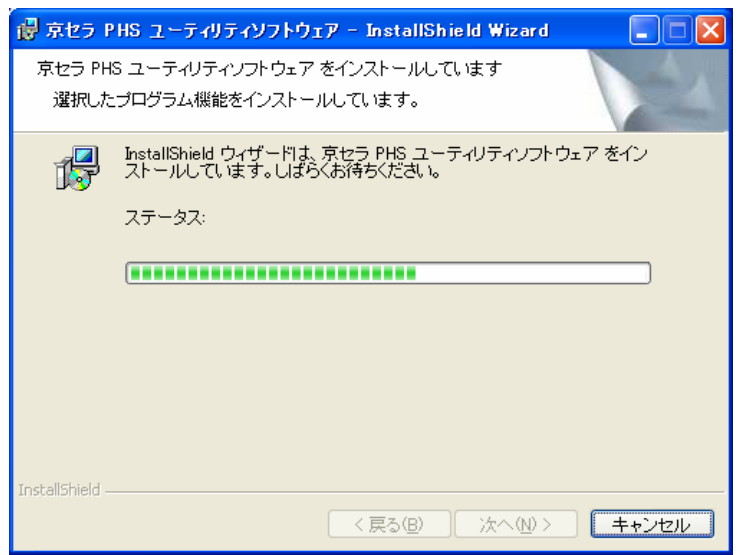

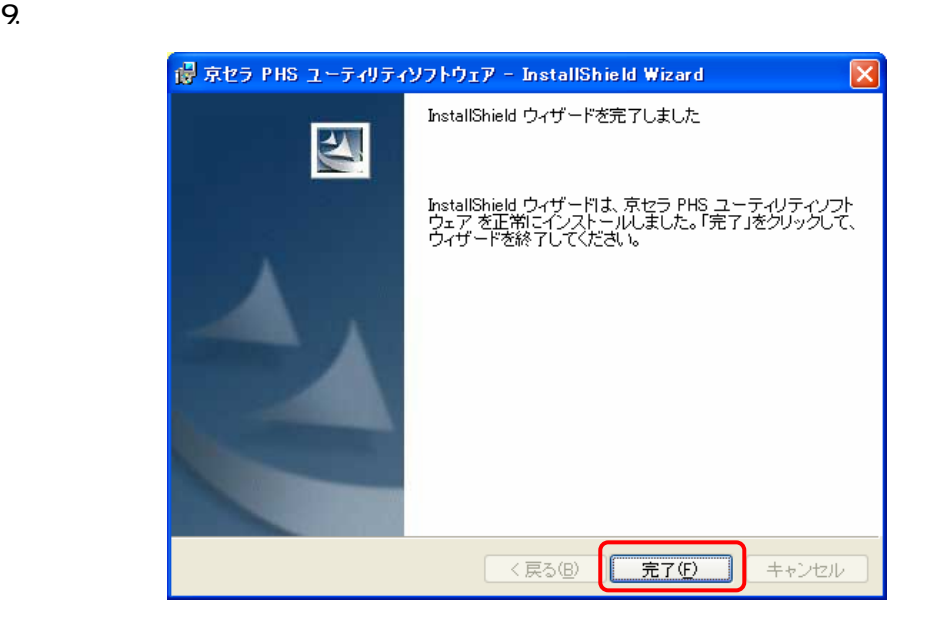

**PHS**  $\overline{PHS}$ 

 $\mathsf{PHS}\xspace=\mathsf{PHS}\xspace$ 

<京セラ PHS ユ-ティリティソフトウェア アンインストール方法>

**PHS** 2008 PHS 2008 PHS 2009 PHS

JP\_SETUPV260exe